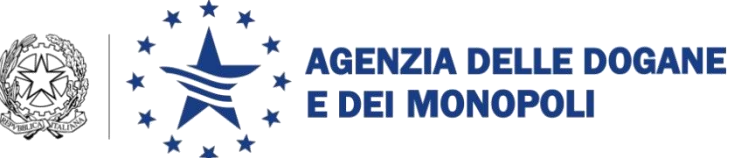

Roma, 16 novembre 2017 Alle Direzioni Interregionali/Regionali e Interprovinciale Agli Uffici delle dogane Al Servizio processi automatizzati presso i distretti regionali/interregionali - presso l'Ufficio acquisti e contratti della Direzione interprovinciale

Ai componenti del Tavolo e-Customs

e p.c.:

All'Ufficio del Direttore

All'Ufficio del Vicedirettore – Direttore Vicario

Alle Direzioni– Area Dogane

All'Ufficio Centrale Audit interno

Alla Direzione centrale affari generali e coordinamento Uffici dei monopoli

### Al SAISA

Al Ministero dello sviluppo economico

- Direzione generale per le politiche di internazionalizzazione e la promozione degli scambi
- Direzione generale per la politica commerciale internazionale

All'ICE - Agenzia per la promozione all'estero e l'internazionalizzazione delle imprese italiane

All'Addetto Doganale Rappresentanza Permanente d'Italia presso l'UE

Alla SOGEI

*Protocollo: 61168/RU*

*Rif.:*

*Allegati: 1*

**OGGETTO:** CDU – Operatività del sistema degli esportatori registrati REX.

Estensione in esercizio e istruzioni operative per l'indicazione del codice REX nelle dichiarazioni doganali di importazione e per la registrazione nel sistema REX degli esportatori nazionali

Piano tecnico di Automazione 2016 – PPT DOGSO141-14-16. Evoluzione e adeguamento AIDA a UCC 2° semestre.

#### **Premessa**

 $\overline{a}$ 

Dal 1 gennaio 2017<sup>1</sup> è stato avviato il Sistema unionale degli esportatori registrati  $REX<sup>2</sup>$  che stabilisce nuove modalità di attestazione dell'origine nell'ambito del sistema delle preferenze generalizzate  $(SPG)^3$  e nel contesto di vigenti o futuri accordi commerciali bilaterali con la UE.

Il sistema REX è disciplinato dal Regolamento di esecuzione (UE) n. 2447 del 24 novembre 2015 (RE) agli articoli da 78 a 111.

I paesi beneficiari SPG aderiscono al sistema REX entro il 30 giugno 2020<sup>4</sup>, secondo un calendario concordato con la UE. All'avvenuta adesione del Paese beneficiario gli esportatori sono inseriti nella banca dati REX a cura delle proprie autorità competenti **e utilizzano le attestazioni di origine di cui all'allegato 22-07 del RE.** Nelle more dell'inserimento in REX, gli esportatori **continuano transitoriamente a presentare certificati di origine "Modulo A" e dichiarazioni su fattura**.

Sono tenuti a richiedere la registrazione nel sistema REX anche **gli operatori economici dell'Unione Europea<sup>5</sup>** che intendono effettuare:

<sup>&</sup>lt;sup>1</sup> Il sistema REX è stato sviluppato a livello centrale dalla Commissione Europea – DG-TAXUD ed è previsto dal Work Programme del CDU - Decisione di esecuzione (UE) n. 578/201 della Commissione del 11/04/2016.

<sup>2</sup> Previsto dall'art. 6, par. 1 e artt. 16 e 64 del CDU - Codice doganale dell'Unione: Regolamento (UE) n. 952/2013 del 9 ottobre 2013 che istituisce il Codice doganale dell'Unione.

<sup>&</sup>lt;sup>3</sup> SPG - Sistema delle preferenze generalizzate.

<sup>4</sup> Data fine del c.d. periodo transitorio

<sup>5</sup> E dei Paesi che applicano le stesse regole della UE sull'origine SPG (Norvegia Svizzera e Turchia)

- **esportazioni** verso i paesi del SPG di merci destinate ad essere incorporate all'interno di prodotti che saranno poi importati a loro volta nella UE (**cd. cumulo bilaterale) di valore superiore a 6.000 Euro**
- **rispedizioni** di merci originarie di paesi del SPG verso altri Stati membri **di valore superiore a 6.000 Euro**
- **esportazioni nel contesto di accordi commerciali bilaterali che ne prevedono l'uso (e.g. accordo CETA<sup>6</sup> con il Canada).**

Per maggiori dettagli si rinvia alla pagina informativa della Commissione Europea – TAXUD, in cui è anche disponibile un corso in modalità e-learning destinato agli operatori e al personale degli uffici doganali:

[http://ec.europa.eu/taxation\\_customs/business/calculation-customs-duties/rules](http://ec.europa.eu/taxation_customs/business/calculation-customs-duties/rules-origin/general-aspects-preferential-origin/arrangements-list/generalised-system-preferences/the_register_exporter_system_en)[origin/general-aspects-preferential-origin/arrangements-list/generalised-system](http://ec.europa.eu/taxation_customs/business/calculation-customs-duties/rules-origin/general-aspects-preferential-origin/arrangements-list/generalised-system-preferences/the_register_exporter_system_en)[preferences/the\\_register\\_exporter\\_system\\_en.](http://ec.europa.eu/taxation_customs/business/calculation-customs-duties/rules-origin/general-aspects-preferential-origin/arrangements-list/generalised-system-preferences/the_register_exporter_system_en)

 $00000$ 

Con la presente si forniscono le **istruzioni per l'indicazione nelle dichiarazioni doganali di importazione delle attestazioni di origine** (nuove modalità introdotte dal sistema REX), **delle certificazioni d'origine** (Modulo A -utilizzabile nel periodo transitorio) **e delle dichiarazioni d'origine su fattura**, **nonché per la registrazione nel sistema REX degli esportatori nazionali.** 

Si rimanda al provvedimento della Direzione centrale legislazione e procedure doganali prot. n. 128069/R.U, in via di diramazione, per le ulteriori istruzioni procedurali.

# **1. Compilazione della dichiarazione doganale - Cosa cambia per gli operatori economici**

La dichiarazione doganale di importazione è **presentata esclusivamente con il messaggio IM** e va compilata come di seguito indicato.

<sup>6</sup> "*Comprehensive Economic and Trade Agreement".*

### **1.1 Attestazione di origine fornita da un esportatore registrato in REX**

Un operatore economico che intende importare nella UE merci di origine di un paese beneficiario SPG con un trattamento tariffario preferenziale, ricevuta l'attestazione<sup>7</sup> di origine, deve preliminarmente controllare l'esistenza e la validità del codice REX dell'esportatore, consultando il sistema unionale al seguente link:

[http://ec.europa.eu/taxation\\_customs/dds2/eos/rex\\_validation.jsp?Lang=it&Sc](http://ec.europa.eu/taxation_customs/dds2/eos/rex_validation.jsp?Lang=it&Screen=0&Type=&Number=&Expand=false) [reen=0&Type=&Number=&Expand=false](http://ec.europa.eu/taxation_customs/dds2/eos/rex_validation.jsp?Lang=it&Screen=0&Type=&Number=&Expand=false)

La consultazione si effettua digitando il codice REX nell'apposito campo della schermata visualizzata. E' anche possibile verificare se un operatore economico – del quale sia conosciuto il Codice TIN/EORI – sia registrato in REX.

Se l'esportatore è stato registrato in REX è possibile visualizzare la data di inizio validità quale ESPORTATORE REGISTRATO e l'eventuale data di revoca<sup>8</sup>.

Ulteriori informazioni (ragione sociale, indirizzo, etc…) sull'ESPORTATORE REGISTRATO sono consultabili se quest'ultimo ne ha consentito la pubblicazione.

Verificato che il Codice REX corrisponde all'ESPORTATORE REGISTRATO che ha fornito l'attestazione di origine si compila la dichiarazione di importazione inserendo nel **campo 36** un codice preferenza SPG (2xx) e nel **campo 44 -** "Documenti presentati/Certificati":

 **Se il valore totale dei prodotti originari non è superiore a 6.000 Euro**<sup>9</sup> tutti i codici di seguito riportati:

<sup>7</sup> L'attestazione di origine (Art. 92 del Regolamento di esecuzione (UE) n. 2447 del 24 novembre 2015 (RE)) fornita da un esportatore REX può essere redatta su qualsiasi documento commerciale che consenta l'identificazione dell'esportatore interessato e delle merci in questione. Essa, compilata in inglese, francese o spagnolo, deve contenere i seguenti dati: nome e indirizzo dell'esportatore e del destinatario, descrizione delle merci e data di emissione e deve recare altresì gli elementi previsti dall'allegato 22-07 del Regolamento di esecuzione

<sup>8</sup> Non è prevista una data di fine validità. L'autorità doganale revoca la registrazione al REX nei seguenti casi: 1 – a livello individuale se vengono meno i requisiti richiesti per l'esportazione di merci nell'ambito del SPG (Art. 89 RE); oppure 2 - in modo automatico se il paese è soppresso dall'elenco dei paesi beneficiari o se le preferenze tariffarie concesse sono temporaneamente revocate (Art. 90 RE).

- **C100** "Numero di esportatore registrato" nel campo "Tipo documento" e il **Codice REX**<sup>10</sup> dell'ESPORTATORE REGISTRATO nel campo "Identificativo documenti presentati"
- **U164** "Attestazione di origine rilasciata da un esportatore registrato nel quadro del SPG per un valore totale dei prodotti originari spediti non superiore a 6.000 Euro" nel campo "Tipo documento" e la **Data dell'attestazione** di origine nel formato YYYYMMDD nel campo "Identificativo documenti presentati"
- **Se il valore totale dei prodotti originari è superiore a 6.000 Euro** tutti i codici di seguito riportati:
	- **C100** "Numero di esportatore registrato" nel campo "Tipo documento" e il **Codice REX** dell'ESPORTATORE REGISTRATO nel campo "Identificativo documenti presentati"
	- **U165 – "**Attestazione di origine rilasciata da un esportatore registrato nel quadro del SPG per un valore totale dei prodotti originari spediti superiore a 6.000 Euro" nel campo "Tipo documento" e la **Data dell'attestazione** di origine nel formato YYYYMMDD nel campo "Identificativo documenti presentati".

### **1.2 Attestazione di origine prodotta da un soggetto non registrato in REX**

- **Se il valore totale dei prodotti originari è superiore a 6.000** non è possibile per un esportatore **non registrato in REX attestare l'origine preferenziale.** Nel periodo transitorio **continuano ad essere utilizzati i certificati di origine "Modulo A", vedi successivo § 1.4.**
- **Se il valore totale dei prodotti originari è non superiore a 6.000 Euro** si compila la dichiarazione di importazione inserendo nel **campo 36** un codice preferenza SPG (2xx) e nel **campo 44 -** "Documenti presentati/Certificati":

<sup>&</sup>lt;sup>9</sup> Al fine della determinazione del valore delle merci delle quali si attesta l'origine, inferiore o superiore a 6.000 Euro, il valore di transazione è definito negli artt. 70 e 71 del Codice Doganale dell'Unione (CDU) Regolamento (UE) n. 952 del 9 ottobre 2013.

<sup>&</sup>lt;sup>10</sup> Tale codice è costituito da massimo 35 caratteri dove i primi due caratteri sono il codice del paese a lettere maiuscole seguiti dalla stringa fissa REX, seguiti da un numero di caratteri compreso tra 1 e 30 costituiti da numeri o lettere maiuscole (esempio INREX1234321).

 **il codice U166 – "**Attestazione di origine rilasciata da un esportatore non registrato nel quadro del SPG per un valore totale dei prodotti originari spediti non superiore a 6000 EUR" nel campo "Tipo documento" e la **Data dell'attestazione** di origine nel formato YYYYMMDD nel campo "Identificativo documenti presentati"

# **1.3 Attestazione di origine rilasciata da un rispeditore dell'Unione non registrato in REX**

L'art.101 comma 2 del RE attribuisce ai rispeditori stabiliti nella UE, non registrati in REX, la facoltà di redigere attestazioni di origine sostitutive<sup>11</sup>, **quando il valore totale dei prodotti originari supera i 6.000 Euro**, a condizione che alleghino una copia dell'attestazione di origine fornita da un esportatore registrato appartenente ad un paese beneficiario SPG.

La dichiarazione di importazione si compila inserendo nel **campo 36** un codice preferenza SPG (2xx) e nel **campo 44 -** "Documenti presentati/Certificati" tutti i codici di seguito riportati:

- **U167 – "**Attestazione di origine compilata da un rispeditore dell'Unione non registrato nell'ambito del SPG per un valore totale dei prodotti originari della partita iniziale da frazionare superiore a 6000 EUR" nel campo "Tipo documento" e la **Data dell'attestazione** di origine nel formato YYYYMMDD, nel campo "Identificativo documenti presentati".
- **C100 -** "Numero di esportatore registrato" nel campo "Tipo documento" e il **Codice REX dell'esportatore del paese beneficiario** nel campo "Identificativo documenti presentati".
- **U165 – "**Attestazione di origine rilasciata da un esportatore registrato nel quadro del SPG per un valore totale dei prodotti originari spediti superiore a 6.000 Euro" nel campo "Tipo documento" e la **Data della attestazione di origine iniziale** (emessa dall'esportatore registrato SPG) nel formato YYYYMMDD nel campo "Identificativo documenti presentati".

<sup>11</sup> Si sottolinea che solo i rispeditori registrati nel sistema REX possono redigere attestazioni di origine sostitutive verso la Norvegia e la Svizzera.

# **1.4 Certificati di origine e dichiarazioni di origine su fattura durante il periodo transitorio.**

La dichiarazione di importazione si compila inserendo nel campo 36 un codice preferenza SPG (2xx) e nel campo 44 - "Documenti presentati/Certificati":

# **Se il valore totale dei prodotti originari spediti è superiore a 6.000 Euro**

 **il codice N865** – "Certificato di origine Modulo A" nel campo "Tipo documento", l'anno di emissione del certificato nel campo "Anno di emissione del documento", il Paese nel campo "Paese di emissione del documento" e l'Identificativo del Modulo A nel campo "Identificativo documenti presentati"

# **Se il valore totale dei prodotti originari spediti è non superiore a 6.000 Euro**

 **il codice U161** - "Dichiarazione su fattura o dichiarazione di origine compilata da un qualsiasi esportatore su una fattura o un qualsiasi altro documento commerciale nell'ambito del SPG per un valore totale di prodotti originari non superiore a 6000 EUR, in conformità all'articolo 75 del regolamento 2015/2447" nel campo "Tipo documento" e la Data della dichiarazione di origine nel formato YYYYMMDD, nel campo "Identificativo documenti presentati".

# **2. Cooperazione amministrativa**

 $\overline{a}$ 

Se sussistono dubbi sulla validità delle attestazioni di origine fornite da un ESPORTATORE REGISTRATO, gli uffici controllano la validità del codice REX tramite l'apposita funzionalità di ricerca disponibile nel sistema unionale<sup>12</sup> e, se del caso, attivano le procedure per la cooperazione amministrativa per richiedere alle autorità competenti dei paesi beneficiari di effettuare indagini sulla validità dell'attestazione di origine.

 $12$  Accessibile dal menù AIDA – Altri servizi – Sistemi Unionali – REX.

## **3. Registrazione degli operatori economici nazionali nel sistema REX**

Come anticipato in premessa sono tenuti richiedere la registrazione nel sistema REX **gli operatori economici nazionali** che intendono effettuare:

- **esportazioni** verso i paesi del SPG di merci destinate ad essere incorporate all'interno di prodotti che saranno poi importati a loro volta nella UE (**cd. cumulo bilaterale) di valore superiore a 6.000 Euro**
- **rispedizioni** di merci originarie di paesi del SPG verso altri Stati membri **di valore superiore a 6.000 Euro**
- **esportazioni nel contesto di accordi commerciali bilaterali che ne prevedono l'uso; l'accordo economico e commerciale UE/Canada (CETA) rientra tra questi.**

Gli uffici procedono in via prioritaria e senza indugio all'attribuzione del codice e alla registrazione in REX (cfr. **§** 3.1), per gli operatori economici che hanno già ottenuto a partire dallo scorso mese di settembre l'autorizzazione o l'estensione dello status di esportatore autorizzato in ambito CETA, **senza che gli interessati presentino ulteriori istanze**.

Allo scopo di facilitare gli operatori nazionali per la presentazione **delle nuove istanze di richiesta di registrazione** nel sistema REX è in via di realizzazione una applicazione WEB sul Portale Unico dell'Agenzia (PUD). Con successiva nota si comunicherà la disponibilità dell'applicazione unitamente alle relative istruzioni operative.

Nelle more del rilascio di tale applicazione, le istanze sono presentate secondo le modalità stabilite con il già citato provvedimento della Direzione centrale legislazione e procedure doganali.

# **3.1 Attribuzione del codice e registrazione nel sistema REX**

L'ufficio procede all'attribuzione del codice REX, secondo la seguente regola di composizione:

- **IT;**
- **REX;**
- **Codice EORI dell'operatore economico;**

Esempi:

#### ITREXIT12345678901; ITREXITRSSMRA89E07H501

Il personale abilitato provvede alla registrazione dell'operatore economico nel sistema REX, al quale si accede dal menu di **AIDA – Altri servizi – Sistemi Unionali – REX** e, se la registrazione è andata a buon fine, l'ufficio procede a notificare all'esportatore l'avvenuto inserimento nel sistema REX con le modalità descritte nel p già citata provvedimento prot.. n. 128069/R.U/DCLPD del 16/11/2017

#### **4. Abilitazione del personale doganale al sistema REX**

Secondo quanto stabilito dalla Commissione l'accesso alla banca dati da parte del personale doganale, avviene tramite la rete CCN, previa opportuna registrazione e profilazione degli utenti. I profili sono riportati in Allegato 1.

Gli uffici delle dogane e l'Ufficio applicazione dei tributi doganali della DCLPD richiedono l'attribuzione dei profili, **tramite il Sistema di Workflow per il tracciamento delle richieste di abilitazione entro il 21/11/2017.**

Nella prima fase di attivazione delle nuove funzionalità, **ciascun ufficio può richiedere l'abilitazione per un numero massimo di due utenti.** 

Gli uffici provvedono a richiedere tempestivamente la **disabilitazione degli utenti nel caso vengano meno i requisiti per l'accesso al REX** (movimentazioni di CDR, attribuzioni di nuovi incarichi).

Si rammenta che le disposizioni sulla gestione delle abilitazioni sono contenute nella nota della scrivente prot. n. 150409/RU/2011 "Sistema di Workflow per il tracciamento delle richieste di abilitazione", a cui si fa rimando.

### **5. Servizio di assistenza**

#### **5.1 Helpdesk per REX**

Il servizio di Helpdesk risponde a quesiti di natura tecnica e giuridicoprocedurale relativi al sistema REX.

L'utente (operatore economico o personale doganale) invia la richiesta di assistenza alla casella di posta elettronica:

[dogane.helpdesk.eu@agenziadogane.it,](mailto:dogane.helpdesk.eu@agenziadogane.it) specificando nell'oggetto la natura del problema come di seguito indicato:

### **[IT][REX]Descrizione oggetto**,

per quesiti tecnici relativi al REX;

# **[IT][REX][EORI]Descrizione oggetto**

**per richieste** di aggiornamento dell'anagrafica EORI visualizzata dal REX;

## **[IT][REX][ALTRO]Descrizione oggetto**

**per quesiti** tecnici non compresi nelle precedenti categorie relativi al REX;

#### **[GP][REX]Descrizione oggetto**

**per quesiti** giuridico-procedurali relativi al REX.

Il corpo della mail non può contenere più di 4000 caratteri e in esso va indicato obbligatoriamente l'URL della pagina presentata per cui si richiede assistenza.

Il sistema riceve l'email e:

- genera un ticket, ossia assegna alla richiesta un numero identificativo;
- invia all'utente una ricevuta (email di accoglienza) con il numero di ticket. Tale ricevuta garantisce che la richiesta è stata presa in carico dal servizio di assistenza.

Il servizio di Helpdesk tratta la richiesta e predispone il testo della soluzione.

Il sistema invia la soluzione all'utente, chiudendo il relativo ticket.

Qualora l'utente non ottenga dal servizio Helpdesk una risposta nei tempi attesi, può inviare un sollecito. Il sollecito va inviato seguendo scrupolosamente le seguenti istruzioni: inoltrare l'email di accoglienza all'indirizzo [dogane.helpdesk.eu@agenziadogane.it,](mailto:dogane.helpdesk.eu@agenziadogane.it) sostituendo, nella parte iniziale del testo dell'oggetto, la lettera "I" con la stringa "SOLLECITO", e lasciando invariata la parte restante dell'oggetto stesso.

Pertanto, l'oggetto dell'email di sollecito dovrà essere una stringa del tipo "*SOLLECITO: Ticket 12345678 (30/11/17 09:45) - Ricezione della richiesta di assistenza / Assistance request receipt*".

Qualora il campo oggetto venga compilato non conformemente alla suddetta modalità, la nuova email non sarà riconosciuta dal sistema automatico come "email di sollecito" e genererà un nuovo ticket.

Ai fini di una efficiente erogazione del servizio di assistenza, si invitano gli utenti ad utilizzare il servizio di Helpdesk solo per le finalità per cui è stato istituito e di attenersi alle predette istruzioni.

### **5.2 Altre richieste di assistenza**

Per le richieste di assistenza relative alla **indicazione nelle dichiarazioni doganali di importazione delle attestazioni di origine** attenersi alle istruzioni pubblicate sul sito internet dell'Agenzia nella sezione "Assistenza on-line" seguendo il percorso "Come fare per → Richiedere assistenza" [\(http://assistenza.agenziadogane.it/dogane/allegati/Modalita-utilizzo-](http://assistenza.agenziadogane.it/dogane/allegati/Modalita-utilizzo-Assistenza-20101209.pdf)[Assistenza-20101209.pdf](http://assistenza.agenziadogane.it/dogane/allegati/Modalita-utilizzo-Assistenza-20101209.pdf) ).

Si raccomanda, altresì, al fine di migliorare la sezione "Assistenza on-line", di far pervenire eventuali suggerimenti compilando l'apposita sezione "Esprimi la tua opinione sull'informazione".

#### **6. Disposizioni finali**

Gli uffici procedono alle **registrazioni nel sistema REX, senza indugio, all'avvenuta abilitazione del personale.** Si raccomanda, a tale riguardo, il rispetto del termine del 21 novembre per le richieste di attribuzione dei profili (cfr. **§** 4) attesa la complessità e la numerosità dei successivi adempimenti da porre in essere a cura degli amministratori centrali per abilitare il personale all'accesso al sistema unionale.

Onde consentire l'adeguamento dei sistemi informatici degli operatori economici, le **nuove modalità di compilazione delle dichiarazioni doganali di importazione (**descritte al **§** 1) **sono operative a decorrere dal 12 dicembre 2017.**

°°°°°°°

I Signori Direttori Interregionali/Regionali/Interprovinciale vigileranno sull'esatta applicazione delle presenti disposizioni avvalendosi delle *Task Force ONCE* territoriali. Si prega di trasmettere alla scrivente direzione eventuali ulteriori istruzioni diramate.

> Il Direttore Centrale F.to Teresa Alvaro Firma autografa sostituita a mezzo stampa ai sensi dell'art. 3, comma 2 del D.Lgs.39/93

**Allegato 1**

# **Allegato 1. Tabella dei profili per l'accesso all'applicazione ed i relativi iter autorizzativi**

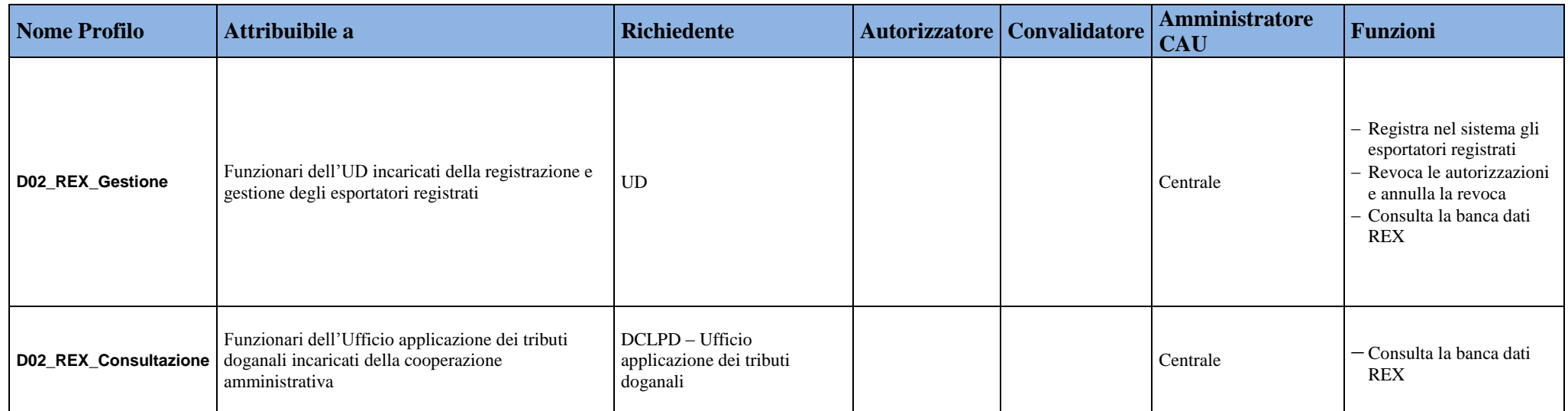